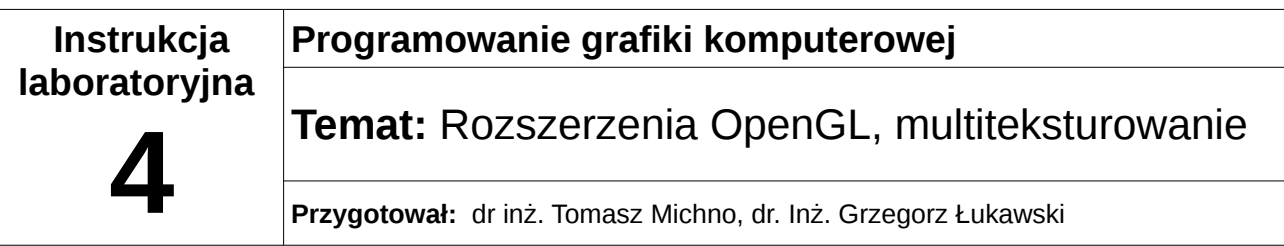

## **1 Wstęp teoretyczny**

## *1.1 Rozszerzenia OpenGL*

Rozszerzenia OpenGL pozwalają na korzystanie z nowych funkcji, które nie są częścią głównego standardu OpenGL lub jeszcze do niego nie weszły. Możemy wyróżnić następujące grupy rozszerzeń:

- ARB oficjalnie zaaprobowane przez organizację ARB,
- EXT zaakceptowane wspólnie przez producentów sprzętu,
- HP Hewlett-Packard
- IBM International Business Machines
- INTEL Intel
- NV NVIDIA Corporation
- ATI ATI Technologies
- MESA otwarta implementacja OpenGL (Mesa)
- SGIS Silicon Graphics
- SUN Sun Microsystems
- WIN Microsoft

Przykładowe nazwy rozszerzeń:

GL\_ARB\_multitexture, GL\_ARB\_texture\_cube\_map, GL\_NV\_blend\_square

W celu łatwego korzystania z rozszerzeń można skorzystać z jednej z bibliotek: GLEW lub GLEE.

Korzystanie z biblioteki GLEW:

- należy dołączyć plik nagłówkowy #include <gl/glew.h>
- następnie inicjalizujemy bibliotekę oraz sprawdzamy czy funkcja ta zwróciła GL\_OK: glewInit()
- sprawdzamy, czy OpenGL jest w minimalnej, obsługiwanej wersji przez wybrane przez nas rozszerzenie:

if( GLEW\_VERSION\_1\_3 ){…}

• sprawdzamy, czy rozszerzenie z którego chcemy skorzystać jest dostępne: if(rozszerzenie) { … }

Korzystanie z biblioteki GLEE:

- należy dołączyć plik nagłówkowy #include <gl/glew.h>
- sprawdzamy, czy OpenGL jest w minimalnej, obsługiwanej wersji przez wybrane przez nas rozszerzenie:

if( GLEE VERSION  $1\,3$  ) $\{... \}$ 

• sprawdzamy, czy rozszerzenie z którego chcemy skorzystać jest dostępne:

if(rozszerzenie) { … }

## *1.2 Multiteksturowanie*

Multiteksturowanie pozwala na użycie i połączenie ze sobą kilka tekstur na jednym obiekcie. Sprawdzamy, czy obsługiwany jest OpenGL w wersji min. 1.3 (GLEE\_VERSION\_1\_3) oraz dostępne jest rozszerzenie GLEE\_ARB\_multitexture. Następnie sprawdzamy ile jednostek teksturowania jest obsługiwane (ile maksymalnie tekstur możemy użyć): int maxUnits;

glGetIntegerv(GL\_MAX\_TEXTURE\_UNITS, &maxUnits);

Kolejnym krokiem jest włączenie *n* jednostek teksturowania: glActiveTexture(GL\_TEXTURE0); glEnable(GL\_TEXTURE\_2D); glActiveTexture(GL\_TEXTURE1); glEnable(GL\_TEXTURE\_2D);

glActiveTexture(GL\_TEXTURE*n*); glEnable(GL\_TEXTURE\_2D);

Nastepnie ustawiamy sposób łaczenia tekstur: glTexEnvi(GL\_TEXTURE\_ENV, GL\_TEXTURE\_ENV\_MODE, tryb); gdzie tryb to jedna z wartości:

- GL\_MODULATE mnożenie,
- GL\_DECAL nakładanie zgodnie z wartościami kanału alfa,
- GL\_BLEND odwracanie kolorów
- GL\_REPLACE zastępowanie.

Kolejnym krokiem jest załadowanie w standardowy sposób tekstur. W celu wyświetlenia tekstur należy zbindować tekstury i ustawić dla nich odpowiednie współrzędne, np.:

glMultiTexCoord2f(GL\_TEXTURE0, 0, 0); glMultiTexCoord2f(GL\_TEXTURE1, 0, 0); glMultiTexCoord2f(GL\_TEXTURE2, 1, 0);

## **2 Zadania**

…

1. Utwórz animację obracającej się skrzynki, która będzie miała nałożoną teksturę

drewnianych desek (GL\_TEXTURE0) oraz cieni (GL\_TEXTURE1).